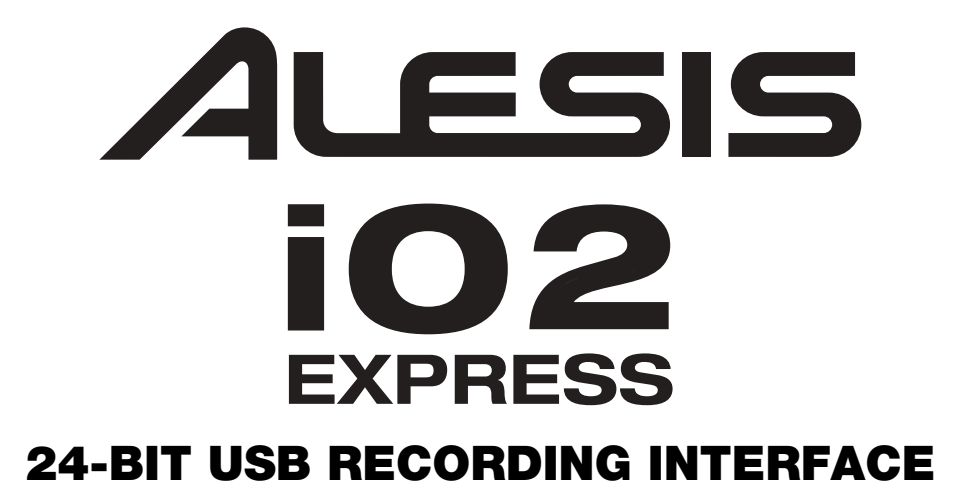

**QUICKSTART GUIDE** 

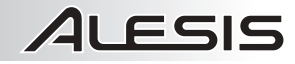

## **REGISTRATION**

Please go to **http://www.alesis.com** to register your iO2 EXPRESS. Registering your product ensures that we can keep you up-to-date with any new product developments and provide you with world-class technical support, should you run into any problems.

#### **BOX CONTENTS**

- iO2 EXPRESS
- USB cable
- Software CD
- Quickstart Guide
- Safety Instructions & Warranty Information booklet

### **CONNECTION DIAGRAM**

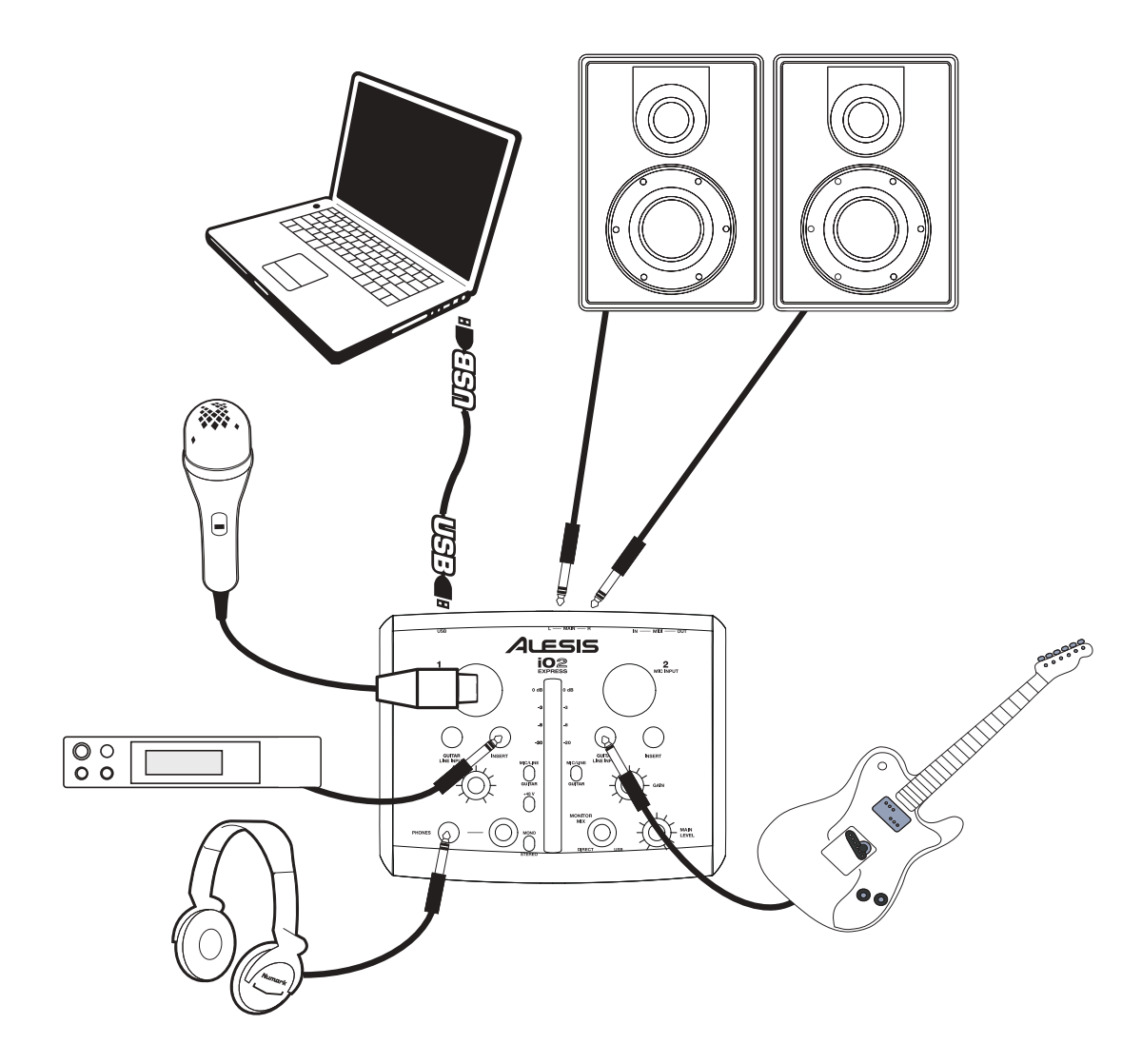

#### *Notes:*

- When recording a guitar or bass with an active pickup, set the iO2 EXPRESS's MIC/LINE / GUITAR *SWITCH to "MIC/LINE." If your instrument uses a passive pickup, set the switch to "GUITAR."*
- Do not use the MIC INPUT and GUITAR/LINE INPUT at the same time on one channel. This may *overload the channel and cause distortion.*
- Plug the iO2 EXPRESS directly into your computer, and avoid using a USB hub. Hubs can interfere with *the iO2 EXPRESS's audio and MIDI timing signals.*
- y *To reduce electrical hum at high gain settings, keep the iO2 EXPRESS's power supply away from your guitar cable and the iO2 EXPRESS's channel inputs.*

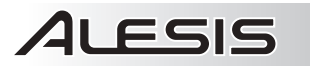

## **SYSTEM REQUIREMENTS**

#### **Minimum PC Requirements:**

- Pentium III 450 MHz Processor
- 128 MB RAM
- Available USB 1.1 Port
- Windows XP (with Service Pack 2 installed)

#### **Recommended PC Requirements:**

- Pentium 4 or Athlon Processor
- 512 MB RAM
- 7,200 RPM Hard Disk Drive
- Available USB 1.1 Port
- Windows XP (with Service Pack 2 installed)

### **AUDIO SETUP**

The iO2 EXPRESS is a class-compliant device that can be used with any digital audio workstation or recording software that supports USB audio. To enable your iO2 EXPRESS to send and receive audio to and from your computer, follow the instructions below for your computer's operating system:

#### **WINDOWS 7:**

- 1. Use the included cable to connect the iO2 EXPRESS to your computer.
- 2. Go to Start Menu ▶ Control Panel ▶ Hardware and **Sound** f **Sound**.
- 3. Click the **Playback** tab and select **USB Audio Codec\*** as the default device.
- 4. Click the **Recording** tab and select **USB Audio Codec\*** as the default device.
- 5. Click **Properties** in the lower right-hand corner.
- 6. In the new window, click the **Advanced** tab and select **2 channel, 16-bit, 44100 Hz (CD Quality)** as the default format.
- 7. Uncheck both boxes under **Exclusive Mode**.
- 8. Click the **Levels** tab and set the slider to "4."
- 9. Click **OK** to close the **Properties** window.
- 10. Click **OK** to close the **Sound** control panel.

#### **WINDOWS VISTA:**

- 1. Use the included cable to connect the iO2 EXPRESS to your computer.
- 2. Go to **Start Menu** f **Control Panel** f **Sound**. (If you don't see **Sound**, select **Switch to Classic View**, and the **Sound Control Panel** should become available.)
- 3. Click the **Playback** tab and select **USB Audio Codec\*** as the default device.
- 4. Click the **Recording** tab and select **USB Audio Codec\*** as the default device.
- 5. Click **Properties** in the lower right-hand corner.
- 6. In the new window, click the **Advanced** tab and select **2-channel, 16-bit, 44100 Hz (CD Quality)** as the default format.
- 7. Uncheck both boxes under **Exclusive Mode**.
- 8. Click **OK** to close the **Properties** window.
- 9. Click **OK** to close the **Sound** control panel.

#### **WINDOWS XP:**

- 1. Use the included cable to connect the iO2 EXPRESS to your computer.
- 2. Go to **Start Menu** f **Control Panel** f **Sounds and Audio Devices**.
- 3. Click the **Audio** tab.
- 4. Under **Sound Playback** and **Sound Recording**, select **USB Audio Codec\*** as the default device.
- 5. Click **OK**.

#### **MAC:**

- 1. Use the included cable to connect the iO2 EXPRESS to your computer.
- 2. Go to **Applications** f **Utilities** f **Audio MIDI Setup**.
- 3. In the **Audio Devices** tab under **System Settings**, select **USB Audio Codec\*** as your **Default Input** and **Default Output**.
- 4. Close the window.

#### **Minimum Macintosh Requirements:**

- Any Apple computer with native USB support
- Mac OS X "Jaguar" version 10.2 or later
- 128 MB RAM

#### **Recommended Macintosh Requirements:**

- G4 733-MHz Processor or faster
- 7,200 RPM Hard Disk Drive
- Mac OS X "Jaguar" version 10.2 or later
- 512 MB RAM

*Be sure your audio software program is set up to receive audio via the iO2 EXPRESS. This can usually be done in your software's "Preferences" or "Device Setup." Please consult your software manual for more information.*

**\*** *If you have other USB audio devices connected to your computer, which may have identical names, you may need to try selecting each one until the iO2 EXPRESS is recognized.*

*If you experience too much latency after adjusting your software latency settings, we recommend the free ASIO4ALL (Audio Stream Input/Output) driver for PC at www.asio4all.com. ASIO drivers generally perform better and with lower latency since they create a more efficient communication between audio devices and software.* 

# **ALESIS**

## **FEATURES**

- 1. **USB PORT –** Use the included cable to connect the iO2 EXPRESS to a<br>computer. iO2 computer. EXPRESS requires a USB 1.1 or higher (e.g. USB 2.0) connection.
- 2. **MAIN OUT –** Use standard 1/4" cables<br>to connect this to connect output to a speaker or amplifier system. The level of this output is controlled by the MAIN VOL knob.
- 3. **MIDI IN –** Use a standard five-pin MIDI cable to connect this input to the MIDI OUT of an external MIDI device.
- 4. **MIDI OUT –** Use a standard five-pin MIDI cable to connect this output to the MIDI IN of an external MIDI device.
- 5. **PHANTOM POWER LED –** Lights up when phantom power is engaged.
- 6. **MIDI OUT LED –** Flashes whenever MIDI data is sent out of the iO2 EXPRESS.
- 7. **MIDI IN LED –** Flashes whenever MIDI data is received from an external MIDI controller.
- 8. **USB LED –** Lights up when a USB connection has been established with your computer.
- 9. **LED METERS –** Monitors the audio level of the MAIN OUT.
- 10. **MIC INPUT –** Connect a microphone to this input with an XLR cable.
- 11. **GUITAR / LINE INPUT –** Connect a line-level device or guitar to this input with a 1/4" cable.
- 12. **MIC/LINE / GUITAR SWITCH –** When this switch is in the "GUITAR" position, the channel will serve as a highimpedance input for connecting guitar or bass instruments.

*NOTE: Do not use the MIC INPUT and GUITAR/LINE INPUT at the same time on one channel. This may overload the channel and cause distortion.* 

When the switch is in the "MIC/LINE" position, the channel will accept mic or line-level signals.

- 13. **GAIN –** Adjusts the channel audio pre-fader and pre-EQ gain level.
- 14. **INSERT –** The insert jack allows you to insert a compressor, EQ, or any other signal processor in between the iO2 EXPRESS's preamplifier and A/D converter.
- 15. **PHANTOM POWER SWITCH –** This switch activates and deactivates phantom power. When activated, phantom power supplies +48V to both XLR mic inputs. Please note that most dynamic microphones do not require phantom power, while most condenser microphones do. Consult your microphone's documentation to find out whether it needs phantom power.
- 16. **MONO / STEREO –** Adjusts the headphone mix for mono or stereo operation.
- 17. **MONITOR MIX –** Blend in any amount of zero-latency signal from your inputs with the output of your computer.
- 18. **MAIN VOLUME –** Adjusts the output volume of the MAIN OUT.
- 19. **HEADPHONES –** Connect your 1/4" headphones to this output.
- 20. **HEADPHONE VOLUME –** Adjusts the volume level of the headphone output.

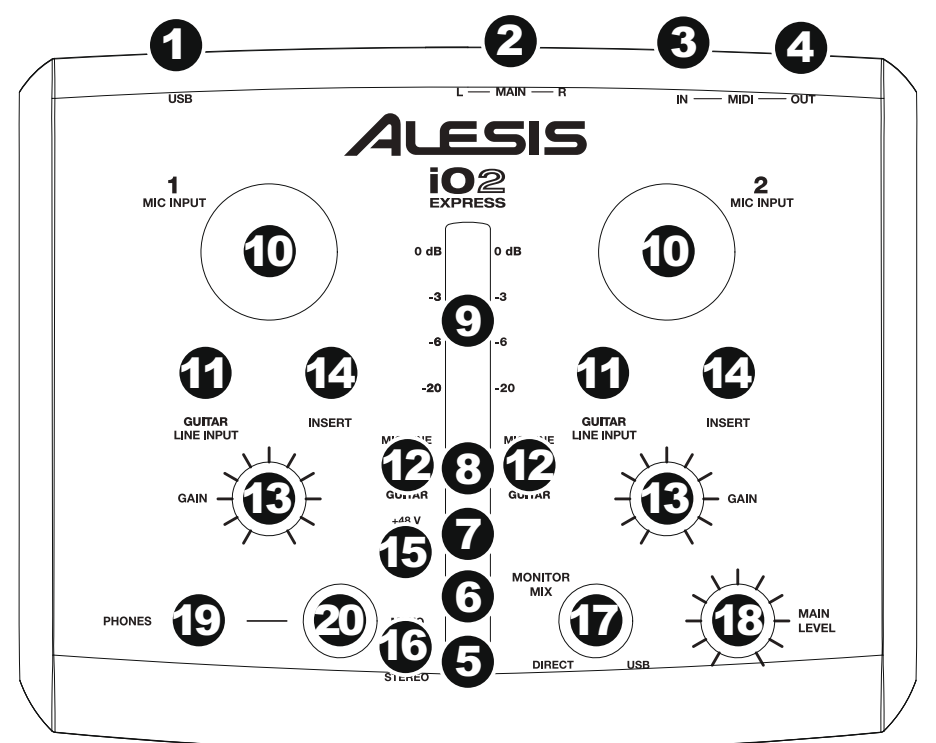

# ALESIS

## **TECHNICAL SPECIFICATIONS**

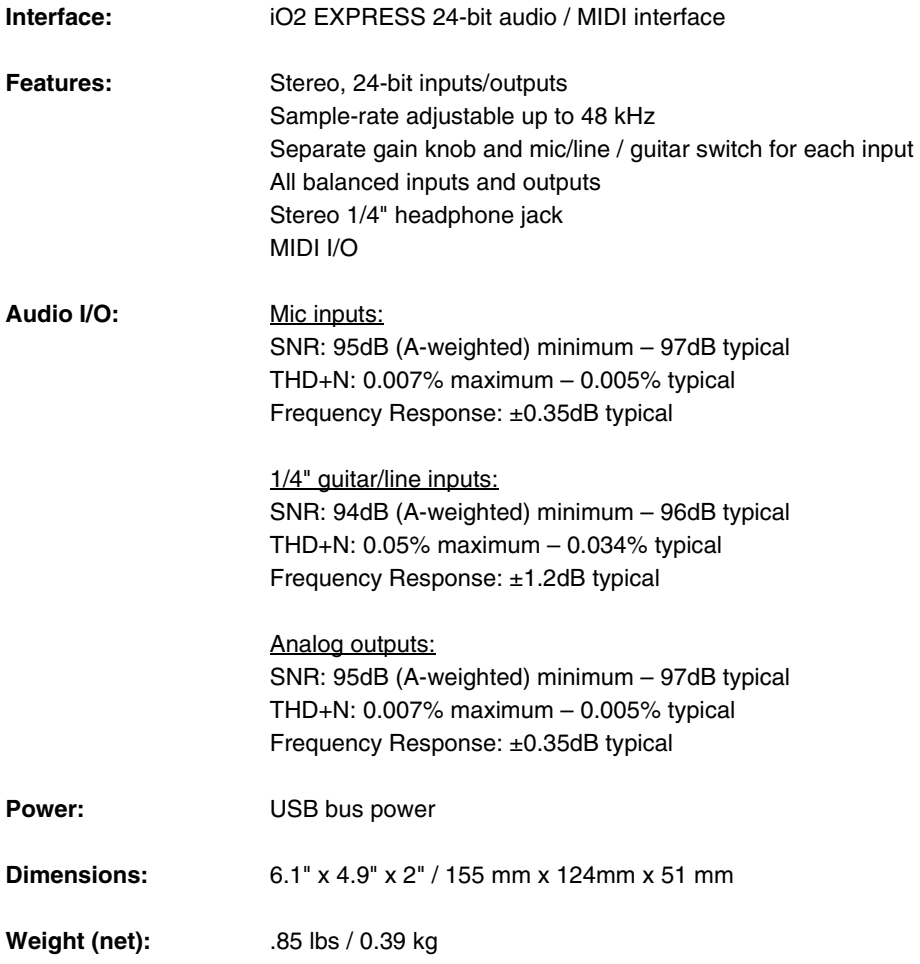

*\* Specifications are subject to change without notice.* 

THIS DEVICE COMPLIES WITH PART 15 OF THE FCC RULES. OPERATION<br>IS SUBJECT TO THE FOLLOWING TWO CONDITIONS:<br>(1) THIS DEVICE MAY NOT CAUSE HARMFUL INTERFERENCE, AND<br>(2) THIS DEVICE MUST ACCEPT ANY INTERFERENCE RECEIVED,<br>INCLU

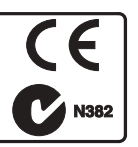

**7-51-0311-A**

**www.alesis.com**